# **ESPA manual**

(Evaluation System for Programming Assignment)

### **Index**

- **1. How to register**
- **2. How to check the contents of the assignment and sample data**
- **3. How to submit an assignment**
- **4. Check my score**
- **5. Notice related to using ESPA**

## **How to register**

Go to http://stem.pusan.ac.kr/DS2019 and 'Register' menu.

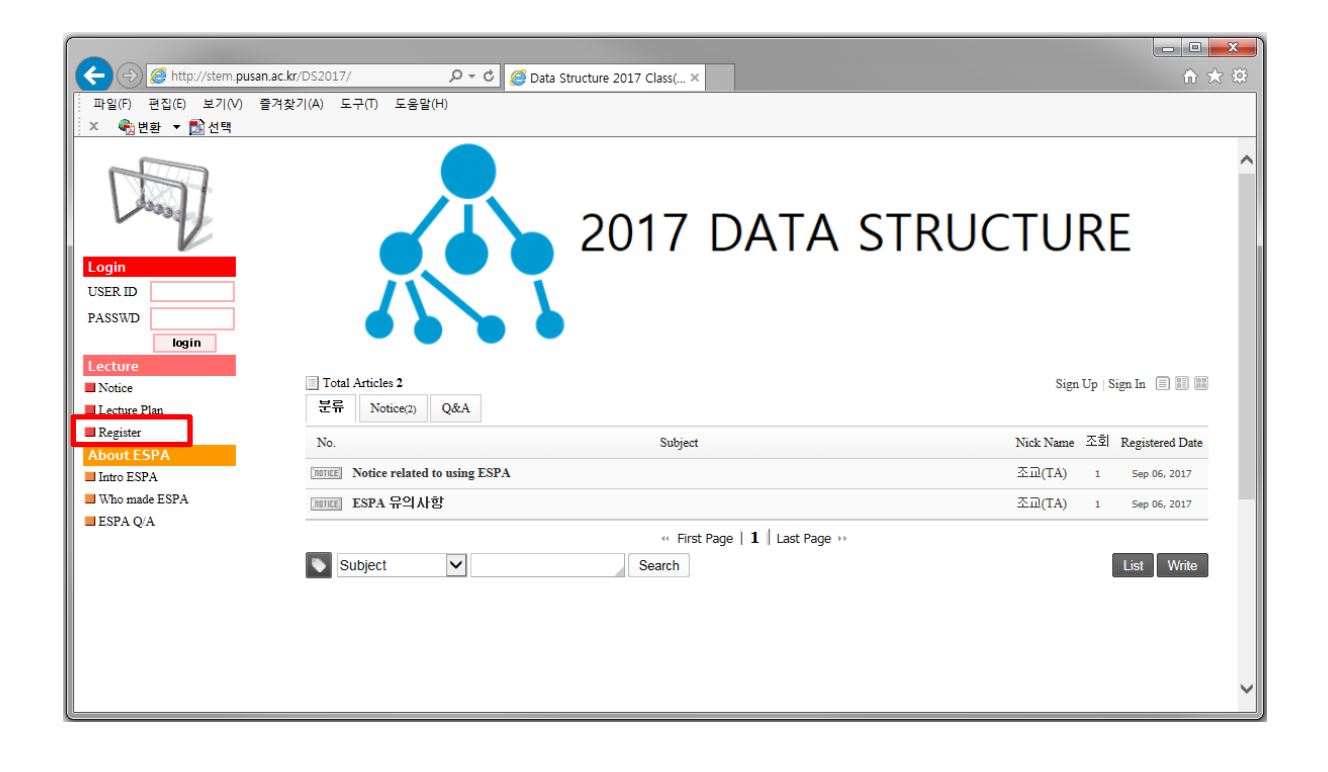

Please enter the information.

- The password can be only letters and numbers.
- Student number should be 9 digits.
- Enter the actual e-mail and phone number you use.

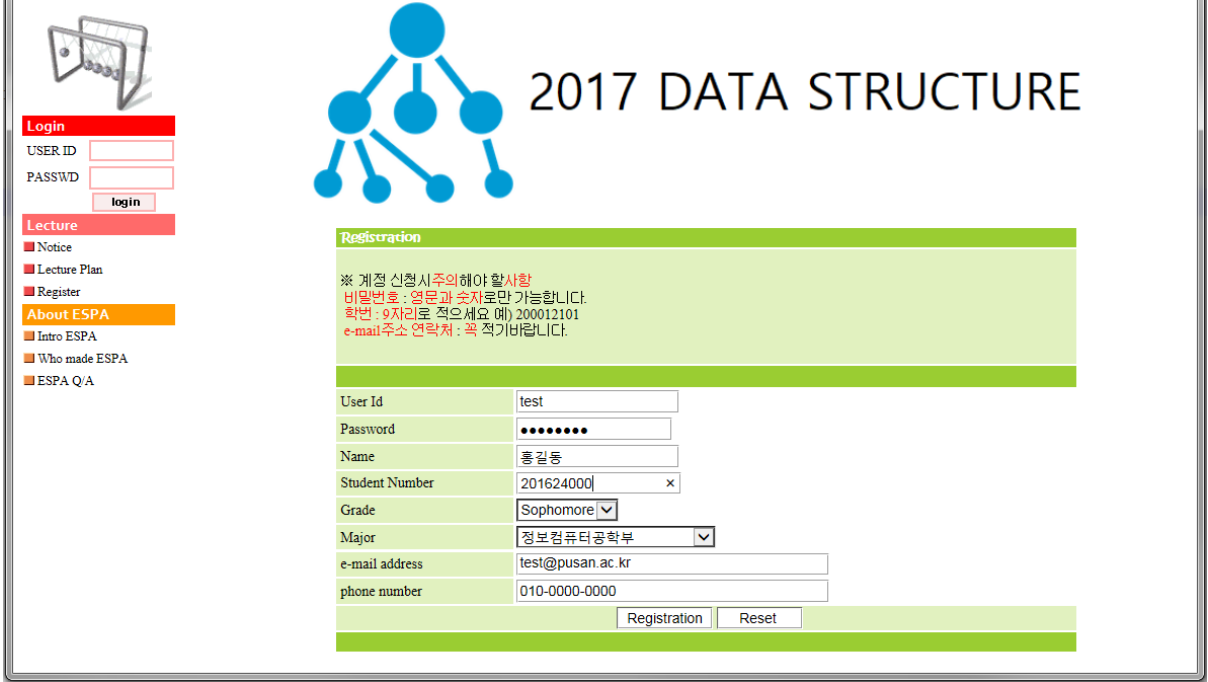

Click '확인(Ok)' to complete the registration.

#### **After approval from the administrator(TA), login is possible.**

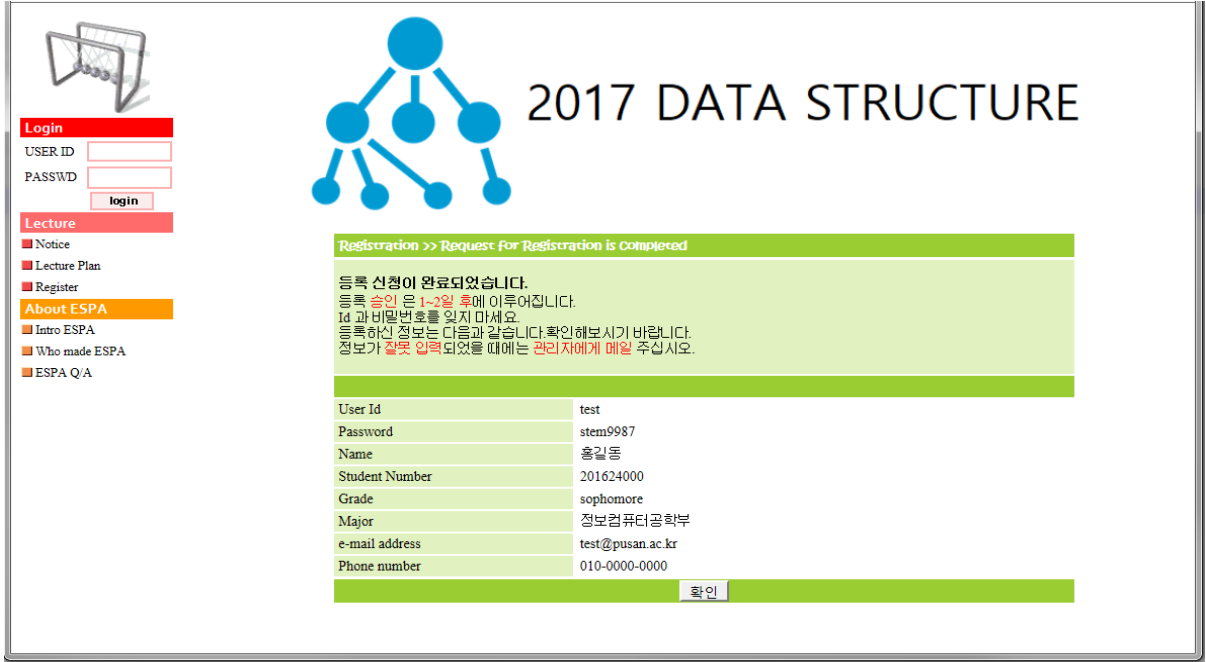

#### **How to check the contents of the assignment and sample data**

First, Click 'Assignment' menu.

You can download or view the text file containing the assignment by clicking '과제파일 내려받기 (Download assignment file)'.

Of course, you can also check it on the lecture site.

[\(http://lik.pnu.kr/DataStructures/2019/DS2019.html\)](http://lik.pusan.ac.kr/DataStructures/2017/DS2017Fall.html) 

You can download tar compressed sample data by clicking on '샘플데이타 내려받기(Download sample data)'.

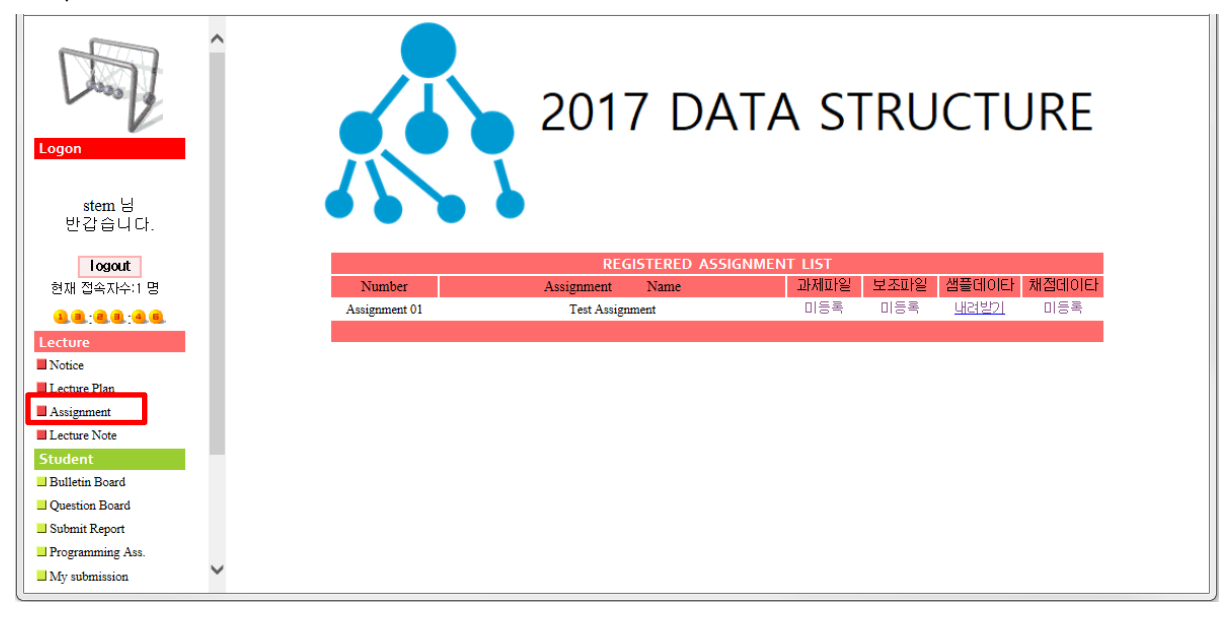

# **How to submit an assignment**

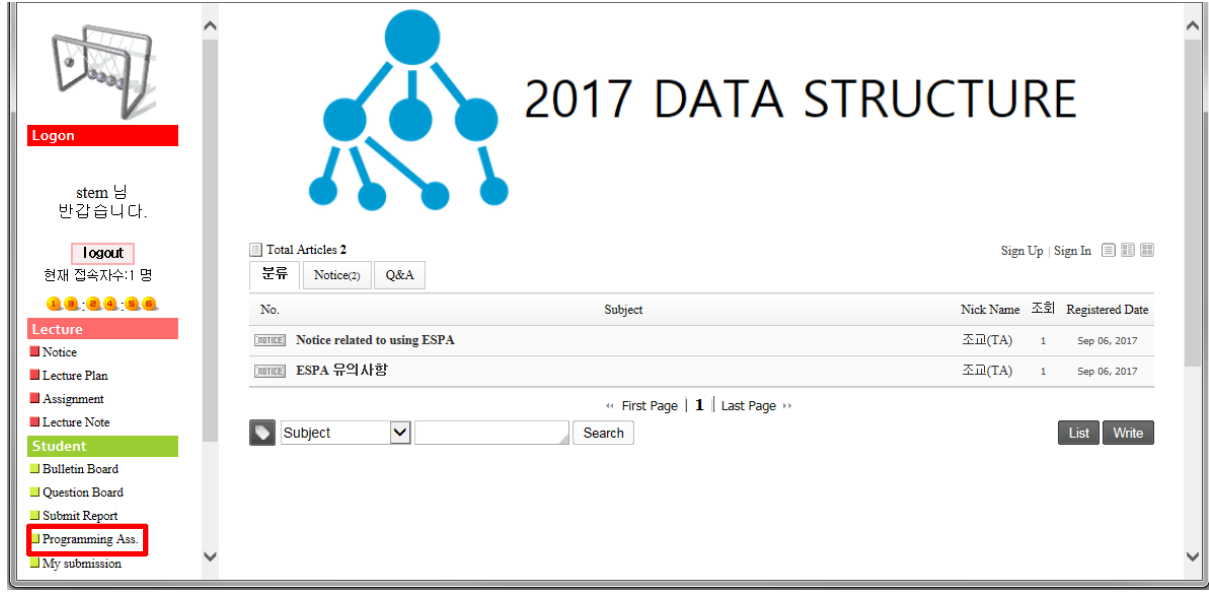

After signing in, click 'Programming Ass' menu.

First, select the assignment number.

Then, click '찾아보기(Browse)' button to select the source file you created.

Finally, click '제출(Submit)' button.

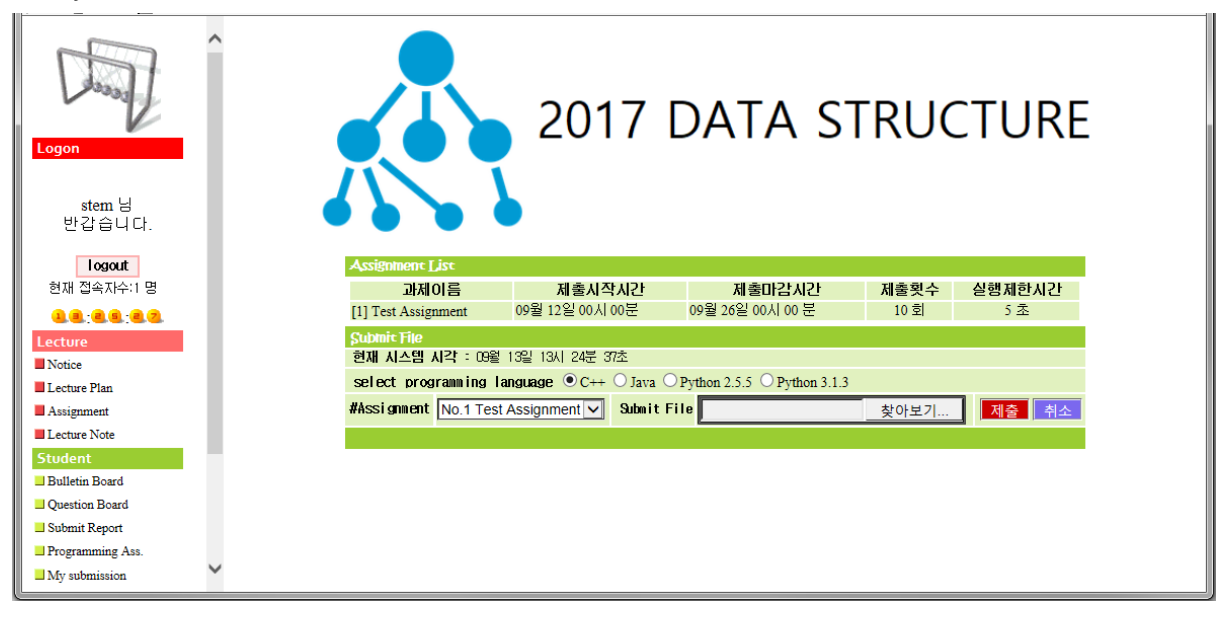

The number of submissions is based on the number of uploads.

Therefore, once this screen appears, it is submitted once.

Click 'compile' button.

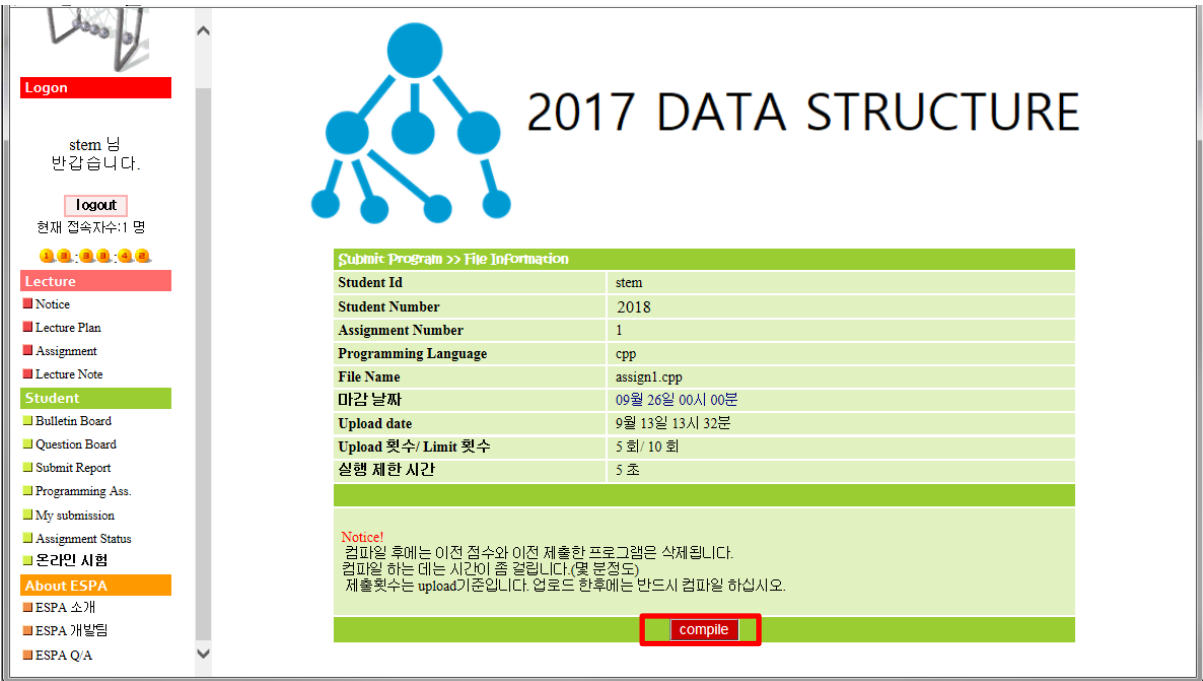

When compile button is pressed, after about 10 seconds to 1 minute elapses, the following screen appears. You can get a score(10) for one test input file. Up to 10 test input files can exist. In that case, the total score will be 100 points.

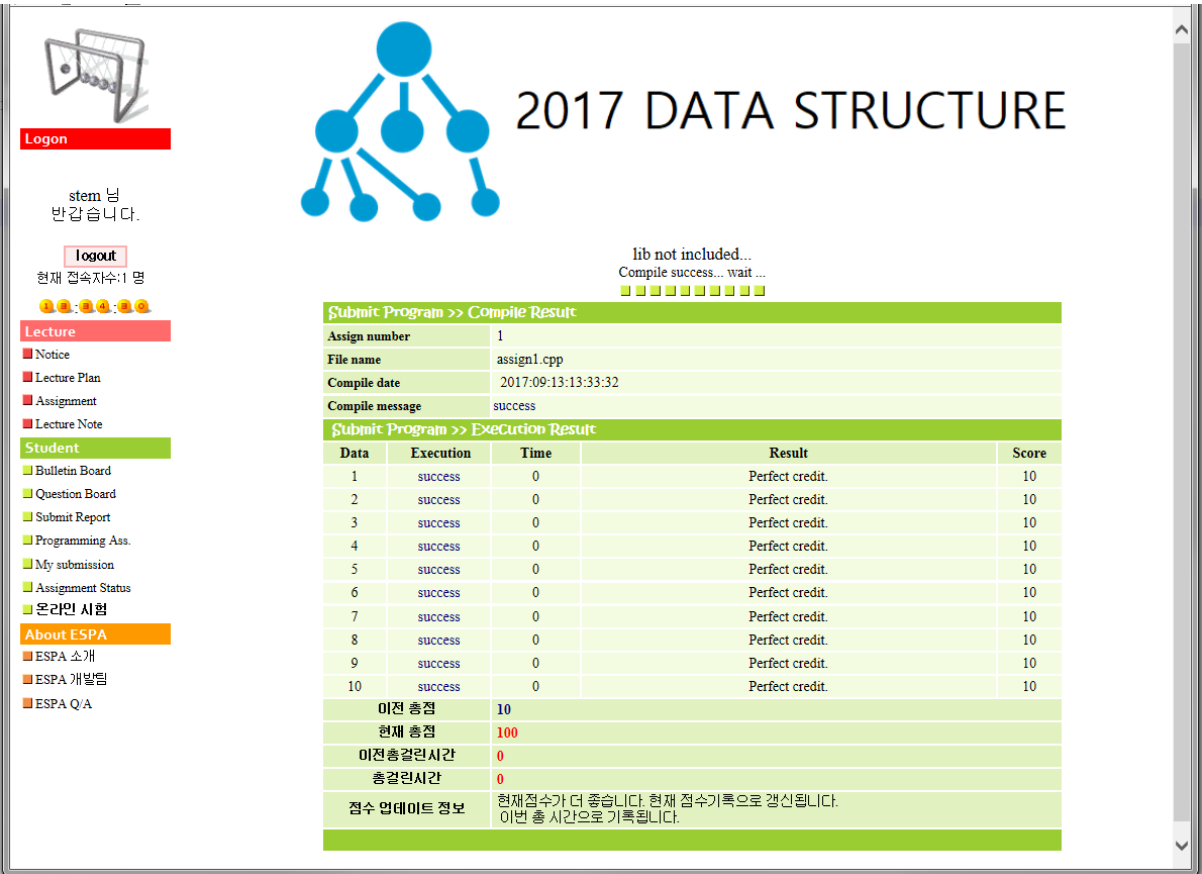

# **Check my score**

You can check your assignment submission score via 'My submission' menu.

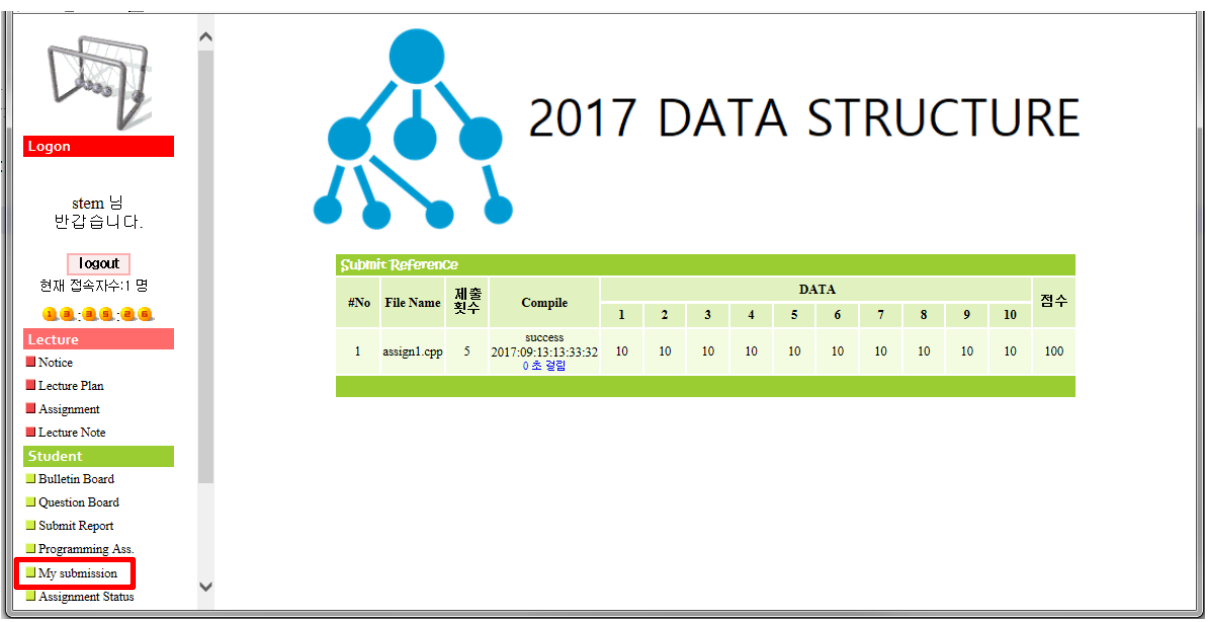

# **Notice related to using ESPA**

- 1. The ESPA ID should be determined not to harm morality and common sense.
- 2. The name of the assignment file to upload is based on the name on the programming assignment page.

For example, if the assignment submission file is named 'example.cpp', the input file is named 'example.inp' and the output file is named 'example.out'.

3. If you compile with visual studio, you will get the correct answer, but if ESPA scoring is 'Incorrect', Since ESPA uses gcc at compile time, it is recommended that you test it first in gcc before uploading.